## УПРОШЕНИЕ ПРОГРАММИРОВАНИЯ И ВЫПОЛНЕНИЯ ИНЖЕНЕРНЫХ И УЧЕБНЫХ ЗАДАЧ ПУТЕМ ПРИМЕНЕНИЯ ЭЛЕКТРОННЫХ ТАБЛИЦ EXCEL

Михеенков Е.Л.

ОАО «Самарское конструкторское бюро машиностроения», г. Самара

Наличие ПЭВМ позволяет обеспечить разработку программ для инженерных расчетов и для учебных целей. Языки программирования определяются базовым набором операционной системы. Для IBM PC это язык BASIC - простой в программировании и отладке программ. Но для создания удобного для пользователя интерфейса ввода, корректировки исхолных данных, вывода на печать результатов расчета и сохранения их требуется программист высокого класса.

Задача в значительной степени упрощается при использовании электронных таблиц EXCEL. Эти таблицы позволяют упростить программирование вычислительных задач, предоставляют возможность видеть размещение исходных данных и результатов расчета (каждый вариант находится на отдельном листе, имеется возможность собирать их в книги). Имеется возможность распечатки результатов с широким диапазоном шрифтов, графического представления результатов расчетов в 2-х и 3-х мерном изображении.

Ниже приведен пример решения задачи расчета напряжений в лиске ротора турбомашины по методике Штоды А.В.

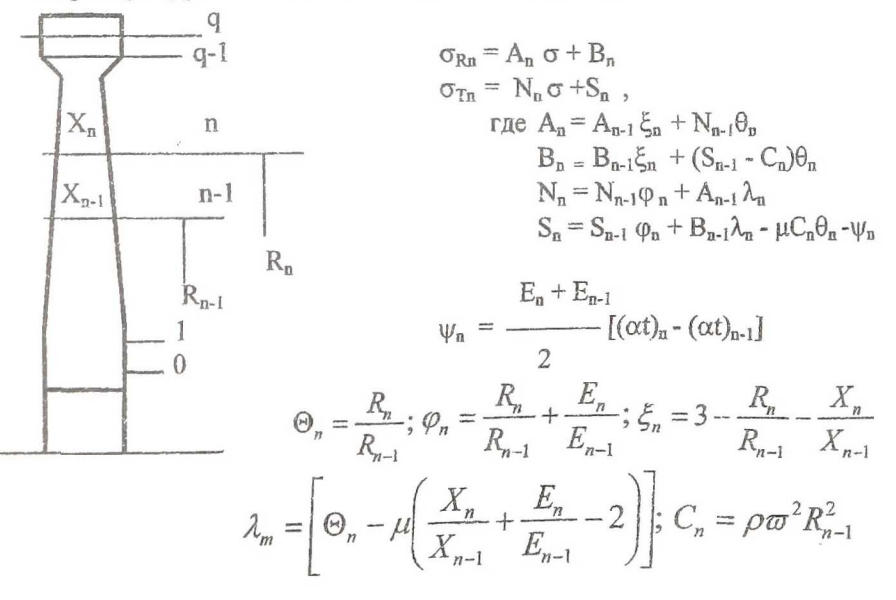

Для сплошного диска  $R_0 = 0$ ,  $A_0 = 1$ ,  $B_0 = 0$ ,  $N_0 = 1$ ,  $S_0 = 0$ Для диска с центральным не нагруженным отверстием  $\sigma_{R_0} = 0$ ,  $\sigma_{T_0} \neq 0$ ,  $A_0 = 0$ ,  $B_0 = 0$ ,  $N_0 = 1$ ,  $S_0 = 0$ ,  $\sigma_{R1} - B_{\alpha}$  $\sigma_{Rn} = A_n \sigma_{Tn} + B_n$ ;  $\sigma_{Tn} = N_n \sigma_{Tn} + S_n$ .  $\sigma_{\text{To}} =$  $A_{\sigma}$ Здесь  $\sigma_{Rn}$  и  $\sigma_{Tn}$  - соответственно радиальные и тангенциальные напряжения в *п* - м сечении диска. Ниже приводится листинг программы на языке BASIC. REM Листинг программы NAPRDSC A8:  $AO:$ Locate..1: A\$=Inkev\$: If A\$="" THEN **DIM**  $A8$ PRINT AS: IF AS="N" OR AS="n" A(10), B(10), N(10), S(10), TT(10), PF(10), BZ (10), LB(10), Z(10), R(10), PS(10), UF(10), CN THEN GOTO A9 IF AS="Y" OR AS="y" (10).GR(50).GT(10).EU(30).TE(30).AL(30). TA(30), SD(30), TD(30), DL(50), T(50), K(50) THEN GOTO A1 PRINT "Ошибка ввода": GOTO A7  $A1$ : CLS A9: CLS PRINT "Ввод характеристик материала PRINT "Ввод геометрических дандиска" INPUT "плотность материала, kg/sm^3";  $H$ **b** $X''$ FOR I=1 TO 10 **RO** INPUT "коэффициент Пуассона"; mu PRINT "сечение"; I PRINT "массив модуля упругости, INPUT "panwc. sm": R(I) kg/sm^2" INPUT "толщина диска, sm"; Z(I) **INPUT** " число точек массива"; nE NEXT<sub>1</sub> **INPUT "Суммарная масса лопаток,** FOR m=1 TO nE  $KT''$ ;  $ML$ INPUT "Temnepatypa": TE(m) INPUT "радиус ц.т. лопаток, см"; INPUT "модуль упругости"; EU(m) RCT NEXT<sub>m</sub> **CLS CLS** PRINT "массив коэф. линейного расши-**SCREEN 12** PRINT " Удовлетворяют введенные рения" INPUT "ЧИСЛО ТОЧЕК МАССИВА"; NA данные (Y/N)?" FOR  $\equiv$  1 TO 10 FOR p=1 TO nA X=320-Z(I)\*300/(R(1)-R(10)) INPUT "температура"; TA(p)  $Y=20+150*(R(1)-R(l))/(R(1)-R(10))$ INPUT "коэффициент альфа"; AL(p)  $X1 = 320 + Z(1)*300/(R(1)-R(10))$ NEXT p LINE  $(X,Y)$ - $(X1,Y)$ PRINT "массив предела длительной NEXT<sub>I</sub> прочности" KeyLoop: INPUT "число точек массива"; nD KEEP: FOR a=1 TO nD Locate, . 1: A\$=Inkey\$: If A\$= "" INPUT "температура"; TD(q) THEN KEEP INPUT "сигма длит., kg/sm^2"; GD(q) PRINT AS: IF AS="N" OR AS="n" NEXT a THEN GOTO A8 **CLS** IF AS="Y" Or AS="y" THEN GOTO A4  $AY:$ PRINT "Нужно уточнить введенные дан-PRINT " Ошибка ввода": GOTO **KeyLoop** ные (Y/N)?"

 $AA$ :  $CLS$ PRINT "ввод массива температур 50 точек диска" FOR k=1 TO 50 PRINT "температура в точке"; k, INPUT: T(k) **CLS NEXT k** INPUT "частота вращения, об/мин" NV screen 0 CLS  $A5:$ PRINT "Распечатать исходные данные  $(Y/N)$ ?" OST: Locate, , 1: A\$=Inkey\$: IF A\$="" THEN GOTO A5 PRINT AS: IF AS= "Y" OR AS="y" THEN GOTO OST1: IF AS="N" OR AS="n" THEN GOTO BEG PRINT "Ошибка ввода" : GOTO A5 OST1: **LPRINT TAB (23); "ИСХОДНЫЕ** ДАННЫЕ" LPRINT LPRINT TAB(4) " сеч. Рад., см ТОЛЩ., СМ температуры диска"  $FOR = 1 TO 10$  $L = (1 - 1)^*5$ LPRINT USING "###### ## ## ###. ###. ###. ###. ###."; I;R(I);Z(I);T(L+1);T(L+2);T(L+3);T(L+4);T(  $L+5$ NEXT<sub>1</sub> BEG:  $k=1$ FOR I=1 TO 10  $T(l)=(T(k)+T(k+1)+T(k+2)+$  $T(k+3)+T(k+4)/5$  $m=1$ WHILE  $TE(m)-T(l) \leq 0$  $m=m+1$ **WEND**  $E(i)=EU(m-1)+(EU(m)-EU(m-1))*(T(i) TE(m-1)/(TE(m)-TE(m-1))$  $p=1$ WHILE  $TA(p)-T(I) \leq 0$  $p=p+1$ **WEND**  $AL(I)=AL(p-1)+(AL(p)-AL(p-1))*(T(I)-TA(p-1))$ 1))/(TA(p)-TA(p-1))

 $k=k+5$ NEXT I FOR  $=1$  TO 9  $TT(I) = R(I)/R(I+1)-1$  $PF(I) = 1-R(I)/R(I+1)+E(I)/E(I+1)$  $BZ(1) = 3-R(1)/R(1+1)-Z(1)/Z(1+1)$  $LB(1) = TT(1)-mu*$ (Z(I)/Z(I+1)+E(I)/E(I+1)-2)  $PS(I) = ((E(I) + E(I+1))/2)^*(AL(I) AL(1+1)$ om=3.14159\*(NV/30) CN(I)=(RO/981)\*(om\*R(I+1))^2 NEXT I  $A(10)=0$  $N(10)=1.0$  $B(10)=0$  $S(10)=0$ FOR I=9 TO 1 STEP -1  $A(i)=A(i+1)*BZ(i)+N(i+1)*TT(i)$  $N(1)=N(1+1)*PF(1)+A(1+1)*LB(1)$  $S(I)=S(I+1)*PF(I)+B(I+1)*LB(I)$ mu\*CN(I)\*TT(I)-PS(I)  $B(I)=B(I+1)*BZ(I)+(S(I+1) CN(I))^*TT(I)$ NEXT I  $CIS$ PRINT"РАСЧЕТ НАПРЯЖЕНИЙ" NL=(ML/981)\*RCT\*(om)^2 GL=NL/(2\*3.14159\*R(1)\*Z(1))  $Gb=(GL-B(1))/A(1)$ GT(10)=N(10)\*Gb+SN(10)  $FOR = 1 TO 9$ GR(I)=A(I)\*Gb+B(I) GT(I)=N(I)\*Gb+SN(I) NEXT I PRINT TAB(10) "НАПРЯЖЕНИЯ В ДИСКЕ" PRINT TAB(4) " cey. T(I) GR(I)  $GT(1)$ " FOR  $I=1$  TO 10 PRINT USING "######## #####.# #####.#";I;T(I);GR(I);GT(I) NEXT I PECH: PRINT "Распечатать результат расчета Y/N)?" VOZV: LOCATE, 1:A\$=Inkey\$: IF A\$="" THEN VOZV PRINT A\$: IF A\$="Y" OR A\$="y" **THEN TABL** IF A\$="N" OR A\$="n" THEN A10

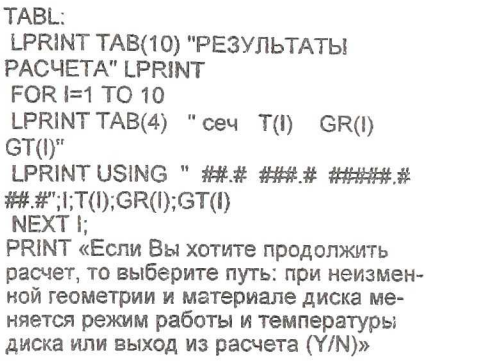

 $A11$  $FIN1$ : Locate. .1:A\$=inkey\$:lf A\$="" THEN FIN1 PRINT AS: IF AS="N" or  $AS = "n"$ GOTO A10 IF A\$="Y" or A\$="y" THEN GOTO  $AA$ PRINT "Ошибка ввода": GOTO A11  $A10$ PRINT "Расчет окончен, нажмите клавишу ESC" **END** 

Можно видеть, что даже для создания простейшего интерфейса пользователя требуются заметные усилия программиста.

Задача упрощается при использовании электронных таблиц Excel. Как известно, каждая ячейка таблицы Excel представляет из себя многоуровневое хранилище: это и ячейка памяти и математическая или логическая функция, указание по оформлению результата расчета и др.

Программирование заключается в наборе функций, определяющих получение результата, размещение ячеек для исходных данных. Расчет выполняется сразу же после занесения исходных данных. Таким образом, в единой таблице представлены и исходные данные и результаты расчета. Для инженеров представляет интерес расчет с исследованием каких-то отклонений в геометрии детали с получением мгновенного ответа по величинам напряжений и запасов прочности. Расчетные листы элементарно просто копируются, что позволяет иметь в наличии требуемое количество вариантов. Листы брошюруются в книги. Содержимое ячеек может быть проанализировано с использованием статистических приемов, по ним можно нарисовать диаграммы, графики и т.п. Вывод результатов на печать сопровождается хорошим сервисом. Все это говорит о больших преимуществах применения электронных таблиц Excel для инженерных и учебных задач.

На следующей странице приведены результаты расчета напряжений в диске турбины по данным, приведенным в книге.

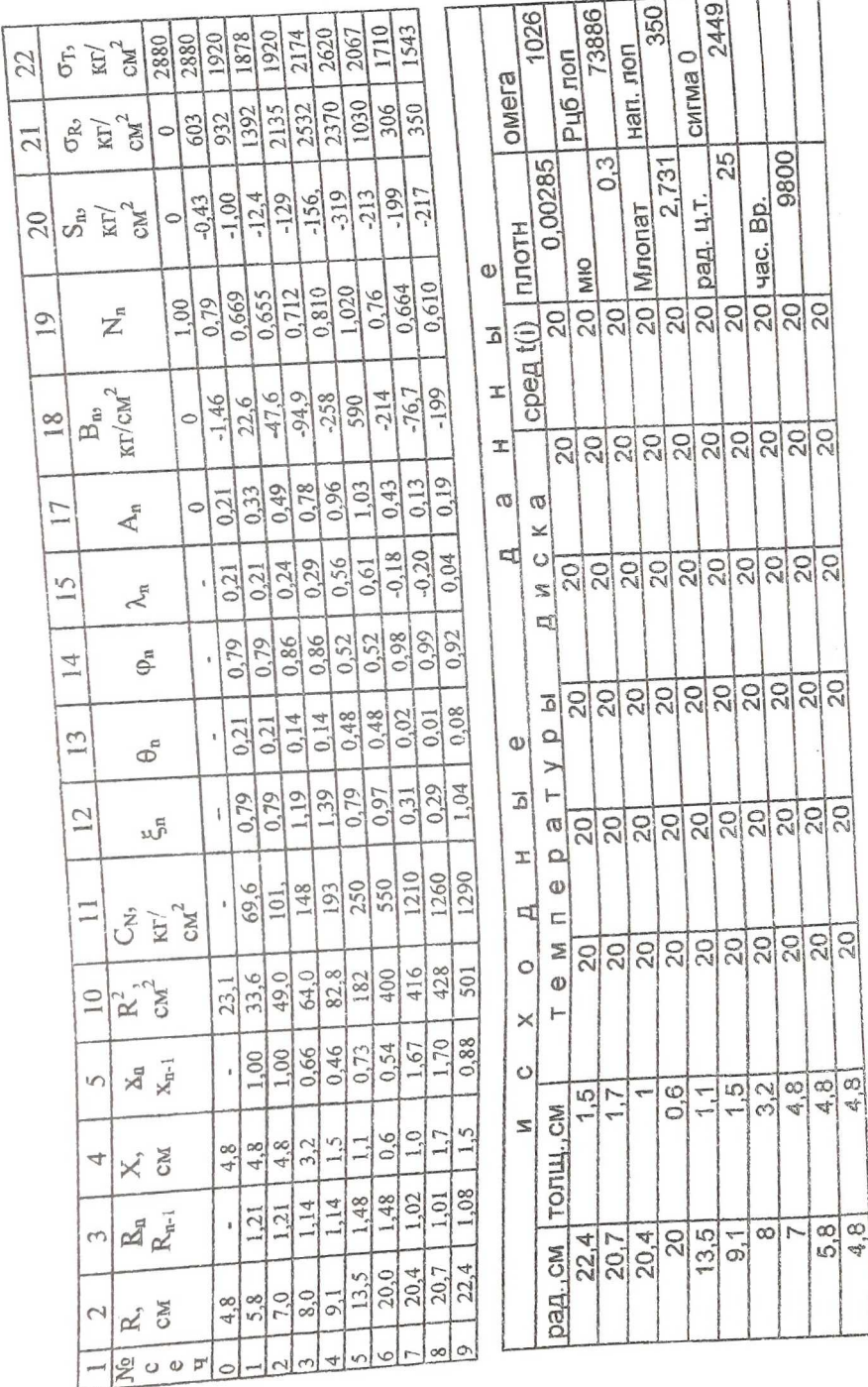

 $\bar{\ell}$ 

 $\frac{1}{56}$ 

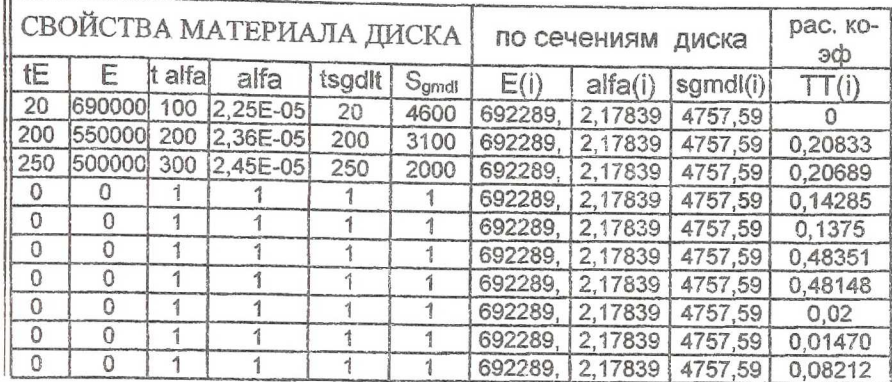

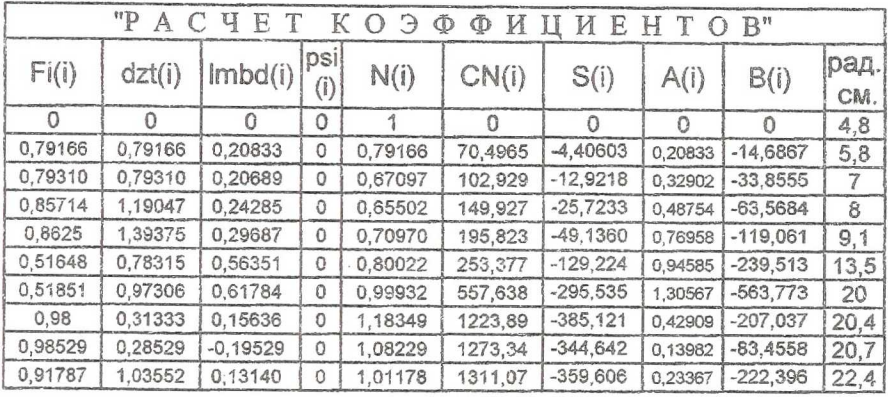

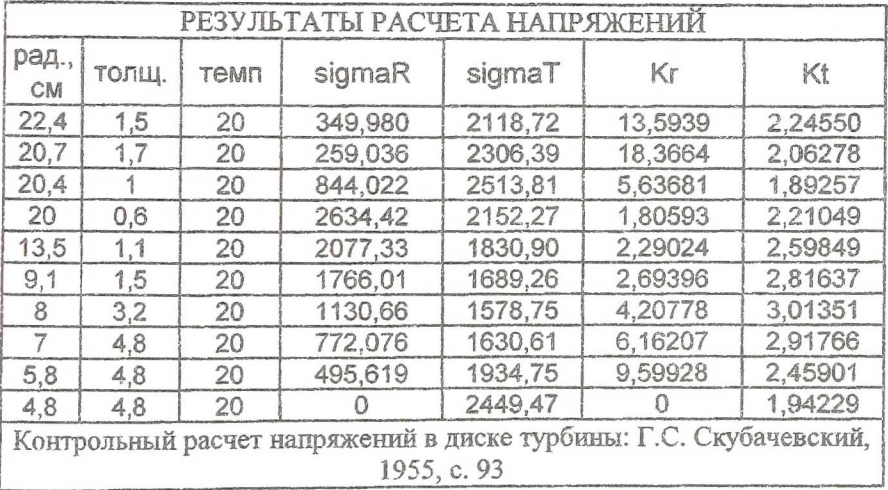